# **BAB IV HASIL DAN PEMBAHASAN**

#### **4.1 Implementasi**

Berdasarkan perbaikan dari rancangan *use case diagram*, basis data, *activity diagram* pada bab sebelumnya yang mengacu pada penelitian (Pertiwi, 2018) untuk modul penjadwalan dan (Siddiq, 2017) untuk modul presensi dapat dijadikan acuan dalam mengembangkan dan melakukan implementasi sistem ini. Beberapa perubahan dilakukan karena sistem ini dikembangkan kembali dari sistem sebelumnya menjadi sistem informasi sekolah dengan fleksibilitas konfigurasi untuk sekolah menengah pertama. Hasil implementasi sistem berbasis *website*. Sistem ini meliputi modul penjadwalan yang berfungsi untuk pengelolaan jadwal mulai dari jadwal guru piket, jadwal kelas regular, jadwal kelas tambahan, jadwal ekstrakurikulr, dan juga presensi.

Pada implementasi sistem, terdapat lima bagian atau hak akses dengan tampilan berbeda yang diberikan antara lain admin kurikulum, admin ekstrakurikuler, admin presensi, guru, dan siswa. Setiap aktor harus melakukan login terlebih dahulu dengan akun masing-masing, dimana siswa menggunakan NIS dan guru atau pegawai menggunakan NIP sebagai *username*. Berikut ini merupakan tampilan perubahan antarmuka pada sistem yang telah dirancang sebelumnya.

e e c

#### **4.1.1 Modul Penjadwalan**

#### **a. Halaman Pengaturan Warna Mapel**

Pada tampilan tambah mata pelajaran seperti pada Gambar 4.1 merupakan tampilan pengaturan warna untuk dapat memberikan warna yang berbeda antara satu mata pelajaran dengan mata pelajaran yang lainnnya. Pada halaman ini dikelola oleh admin kurikulum. Selain itu, admin kurikulum juga dapat menambahkan jenis warna yang diinginkan.

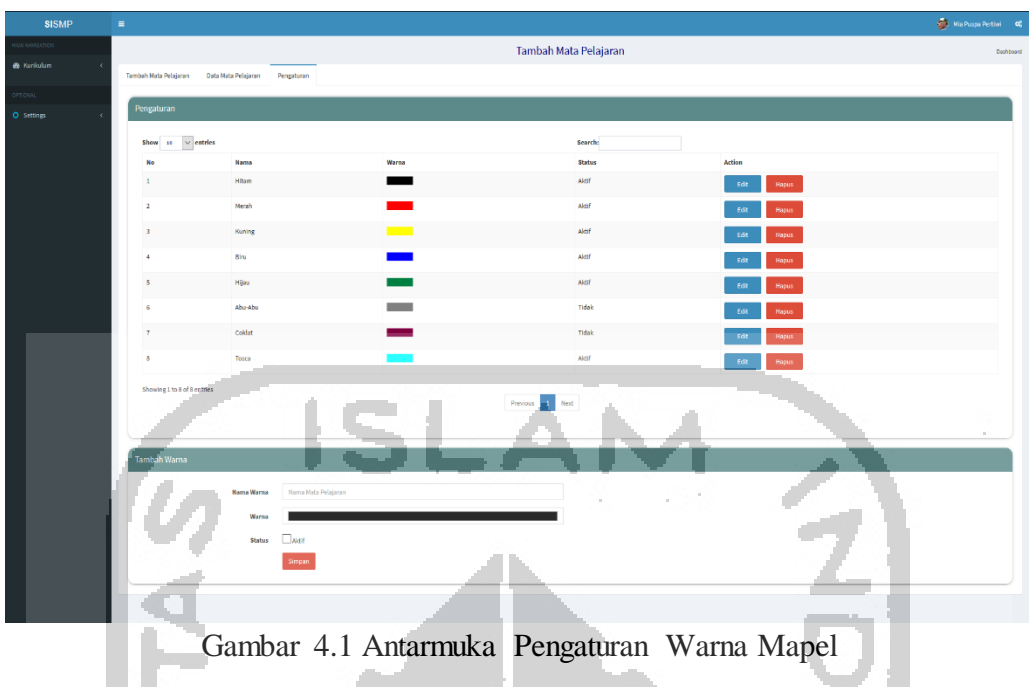

# **September b. Halaman Tambah Mata Pelajaran**

Gambar 4.2 merupakan tampilan untuk tambah mata pelajaran. Terdapat tabel yang menunjukan daftar mata pelajaran secara *default* yang umumnya ada di sekolah menengah pertama. Terdapat fitur berupa formulir untuk menambahkan jenis mata pelajaran pada daftar tambah otomatis dan *checklist* untuk menambahkan mata pelajaran yang sesuai dengan masingmasing sekolah. M Ĥ.

| <b>&amp;</b> Kurikulum |                          | Tambah Mata Pelajaran Data Mata Pelajaran Pengaturan                 |                     |                   |                |                       |                              |
|------------------------|--------------------------|----------------------------------------------------------------------|---------------------|-------------------|----------------|-----------------------|------------------------------|
| <b>AVOITE</b>          |                          | ambah Otomatis                                                       |                     |                   |                |                       |                              |
| O Settings             |                          |                                                                      |                     |                   |                |                       |                              |
|                        |                          | Show $_{10}$ $\vee$ entries                                          |                     |                   | <b>Search:</b> |                       |                              |
|                        | No.                      | <b>Hata Pelajaran</b>                                                |                     |                   |                | Warna                 | Aktif                        |
|                        |                          | Matematika                                                           |                     |                   |                | Kuning<br>$\lor$      | $\hfill\ensuremath{\square}$ |
|                        | $\overline{2}$           | Bahasa Indonesia                                                     |                     |                   |                | $\lor$<br>Merah       | $\overline{\smash{\cup}}$    |
|                        |                          | 3 Biologi                                                            |                     |                   |                | Kaning $\boxed{\vee}$ |                              |
|                        | $\sim$                   | Fisika                                                               |                     |                   |                | $\vee$<br>Hijau       | $\overline{\smash{\vee}}$    |
|                        |                          | Bahasa Inggris                                                       |                     |                   |                |                       | $\overline{\vee}$            |
|                        |                          | <b>Enhasa Jawa</b>                                                   |                     |                   |                | ۰<br><b>Hitam</b>     | $\Box$                       |
|                        |                          | Seni Budaya                                                          |                     |                   |                | Hitam                 | $\Box$                       |
|                        | $\overline{\phantom{a}}$ | Olahraga                                                             |                     | $\sim$            |                | $_{\lor}$<br>Hitam    | $\Box$                       |
|                        | $9 -$                    | <b>IPS</b>                                                           |                     |                   |                | $_{\rm v}$<br>Hitam   | $\Box$                       |
|                        |                          | 10 Prakarya                                                          |                     |                   |                | $\check{~}$<br>Hitam  | $\Box$                       |
|                        |                          | Showing 1 to 10 of 14 entries                                        |                     | Previous 1 2 Next |                |                       |                              |
|                        |                          |                                                                      |                     |                   |                |                       |                              |
|                        |                          | <b>Tambah Manual</b>                                                 |                     |                   |                |                       |                              |
|                        |                          | > Isi Nama Mata Pelajaran dengan Mata Pelajaran yang ada di sekolah. |                     |                   |                |                       |                              |
|                        |                          | <b>Nama Mata Pelajaran</b>                                           | Nama Mata Pelajaran |                   |                |                       |                              |
|                        |                          |                                                                      | <b>Simpan</b>       |                   |                |                       |                              |
|                        |                          |                                                                      |                     |                   |                |                       |                              |

Gambar 4.2 Antarmuka Halaman Tambah Mata Pelajaran

#### **c. Halaman Pengaturan Tabel Data Mapel**

Pada mengelola mata pelajaran terdapat tabmenu pengaturan tabel. Pengaturan ini disediakan untuk dapat dengan mudah mengelola informasi apa saja yang ingin ditampilkan dalam tabel pada tabmenu data mata pelajaran. Pengguna menambahkan informasi tambahan pada tabel jika diinginkan dan dengan melakukan *checklist* maka data tersebut akan aktif dan ditampilkan. Aktor yang berperan dalam mengelola halaman ini adalah admin kurikulum dengan melakukan *login* ke sistem terlebih dahulu sebelumnya. Gambar 4.3 merupakan hasil tampilan pada pengaturan tabel data mapel.

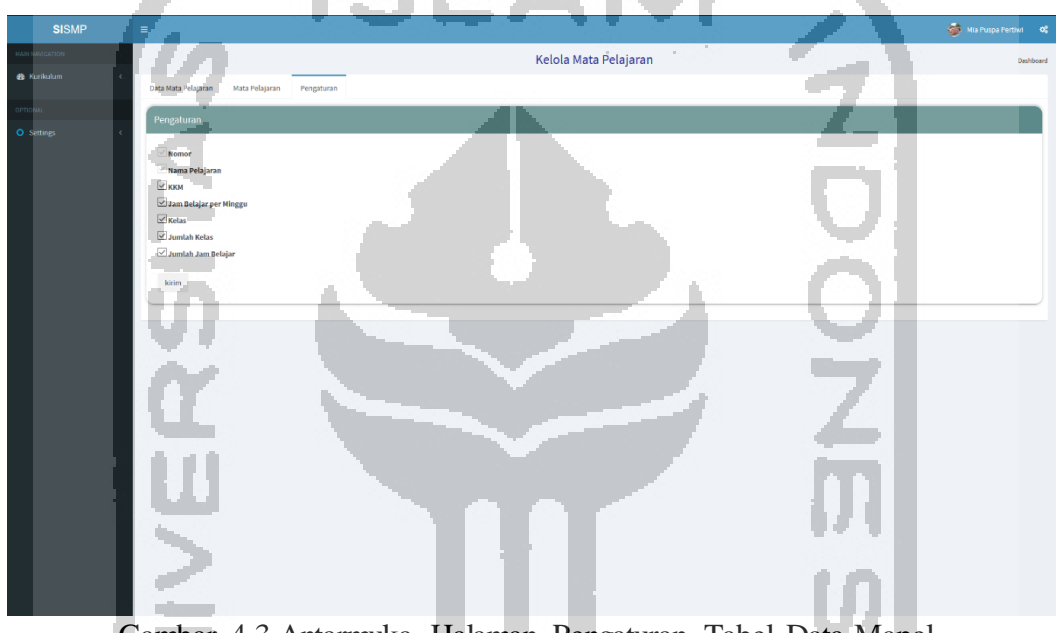

Gambar 4.3 Antarmuka Halaman Pengaturan Tabel Data Mapel

## **d. Halaman Pengaturan Hari**

Gambar 4.4 merupakan tampilan antarmuka untuk fitur pengaturan hari pada menu mengelola hari dan jam. Pada pengaturan hari ini berfungsi untuk mengatur hari aktif kegiatan belajar mengajar di sekolah. Pengguna dapat mengaktifkan hari apa saja sesuai dengan hari aktif di sekolah masing-masing untuk dapat dikelola jam belajarnya tanpa harus memunculkan hari yang tidak diperlukan. Terdapat tombol aktifkan untuk mengaktifkan pilihan.

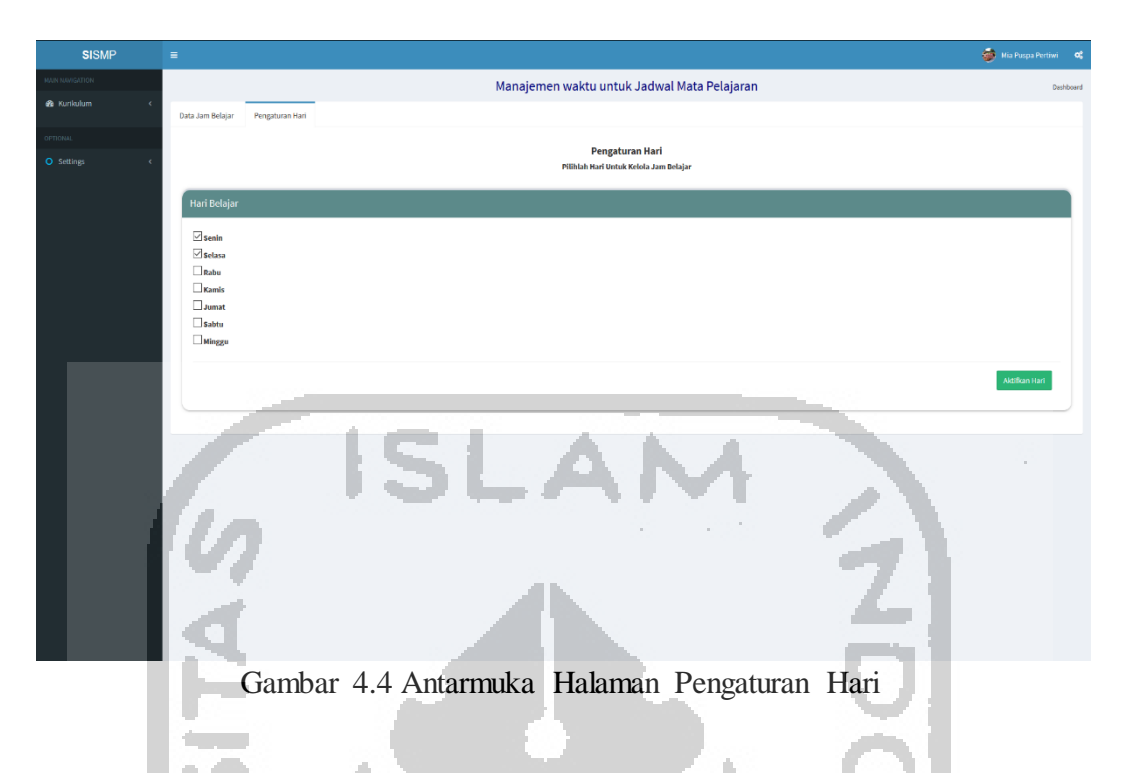

# **e. Halaman Mengelola Hari & Jam**

Halaman mengelola hari dan jam pada Gambar 4.5 menampilkan tabel yang telah terbagi sesuai dengan hari dan menampilkan hanya pada hari yang di aktifkan oleh pengguna. Aktor yang berperan dalam mengelola halaman ini adalah admin kurikulum dengan melakukan *login* ke sistem terlebih dahulu sebelumnya.

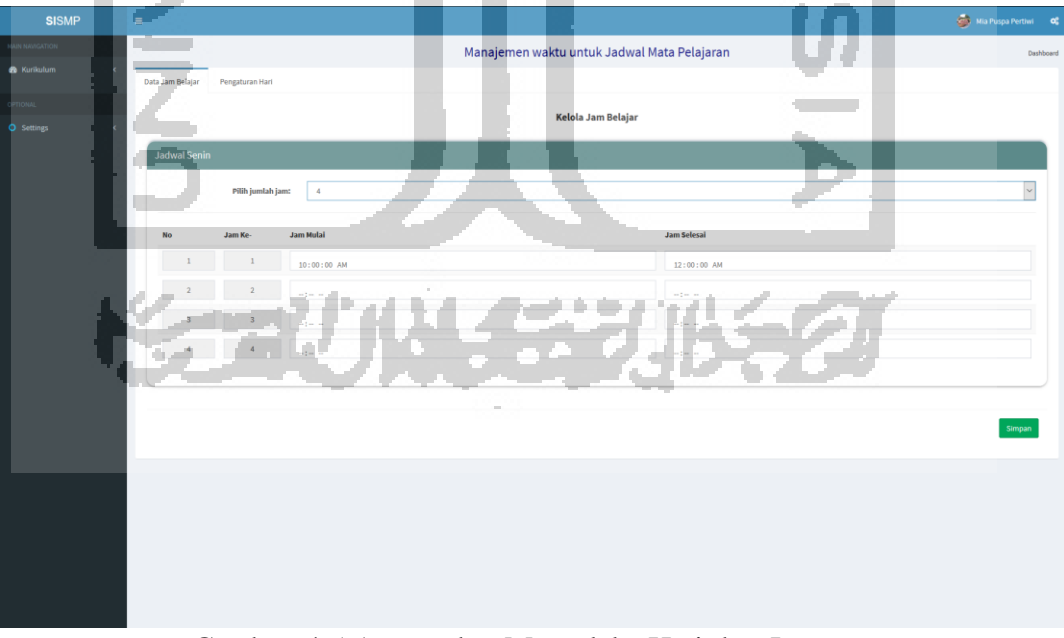

Gambar 4.5 Antarmuka Mengelola Hari dan Jam

#### **f. Halaman Pengaturan Jadwal Mata Pelajaran**

Gambar 4.6 merupakan tampilan untuk pengaturan jadwal prioritas dan khusus. Pada tampilan submodul jadwal mata pelajaran ditambahkan halaman pengaturan yang menggabungkan tampilan untuk kelola jadwal prioritas dan khusus. Pengaturan ini diperlukan karena jadwal khusus dan prioritas seperti pengaturan yang harus dilakukan pertama kali untuk memudahkan dalam menyusun jadwal mata pelajaran harian selanjutnya. Pada halaman ini dikelola oleh admin kurikulum.

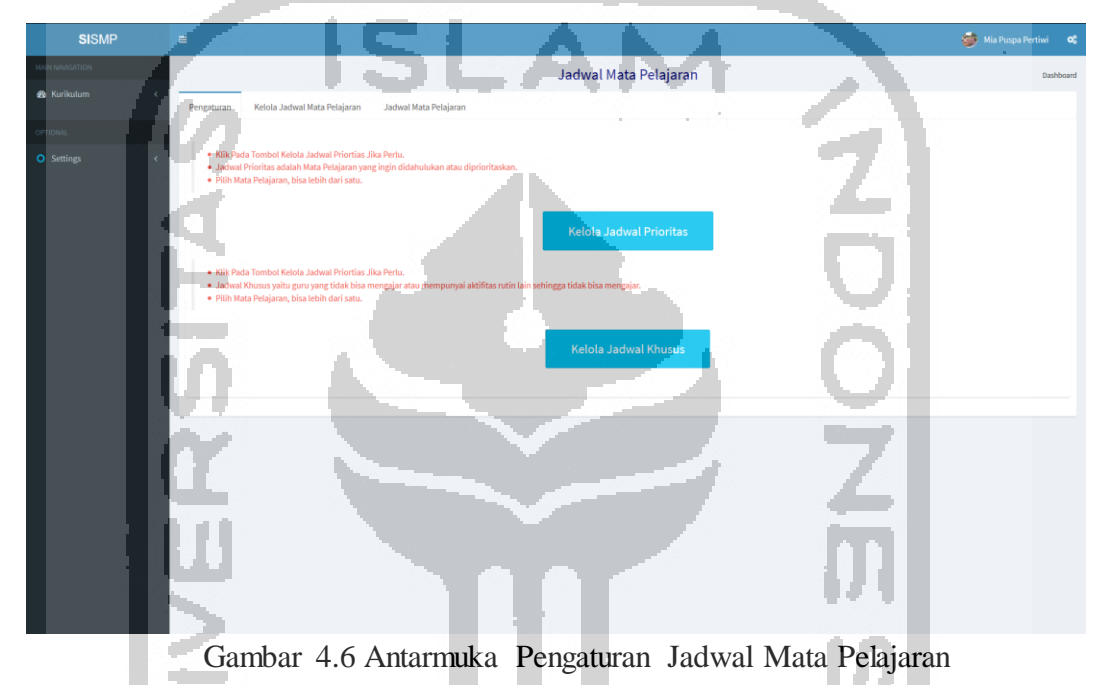

## **g. Halaman Kelola Jadwal Mata Pelajaran**

Gambar 4.7 merupakan antarmuka untuk kelola jadwal mata pelajaran. Pada tampilan kelola jadwal mata pelajaran. Halaman kelola jadwal mata pelajaran ini berfungsi untuk memasukkan data jadwal mata pelajaran, guru dan lainnya yang mengampu pada masingmasing kelas di setiap jenjang yang telah dipilih sebelumnya. Disediakan beberapa yang perlu diisi yaitu tahun ajaran, jenjang, kelas, mata pelajaran dan guru, hari, dan juga jam belajar.

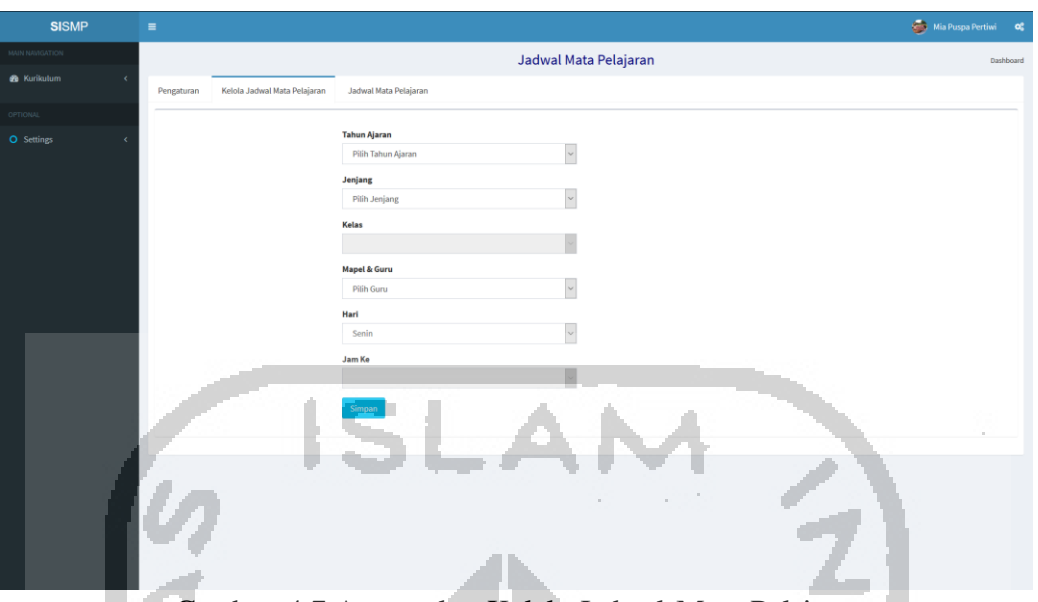

Gambar 4.7 Antarmuka Kelola Jadwal Mata Pelajaran

# **h. Halaman Jadwal Mata Pelajaran**

Pada Gambar 4.8 merupakan tampilan halaman jadwal mata pelajaran yang telah disusun. Berbeda dari tampilan sebelumnya, pada halaman jadwal mata pelajaran, jadwal ditampilkan tidak sekaligus, akan tetapi ditampilkan per kelas, sesuai dengan jenjang dan kelas yang diinputkan oleh pengguna. Selain itu pengguna juga dapat memilih untuk memunculkan sesuai hari yang diinginkan atau semua hari sekaligus.

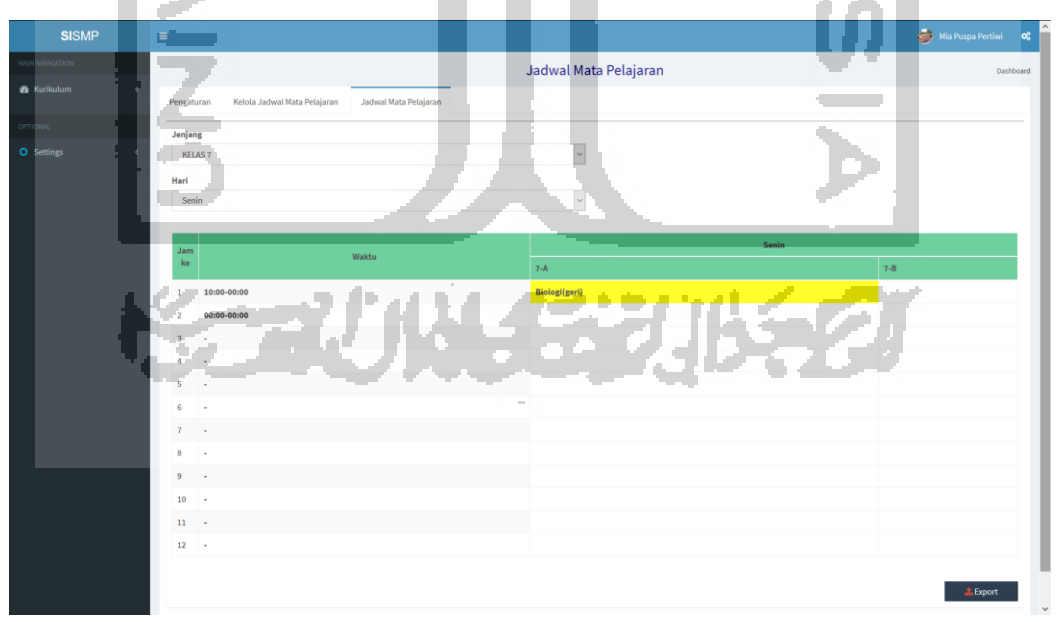

Gambar 4.8 Antarmuka Jadwal Mata Pelajaran

#### **i. Halaman Pengaturan Hari Piket Guru**

Gambar 4.9 merupakan tampilan antarmuka untuk fitur pengaturan hari pada menu jadwal piket guru. Pada pengaturan hari ini berfungsi untuk mengatur hari aktif kegiatan belajar mengajar di sekolah yang membutuhkan guru piket untuk dibuatkan jadwalnya. Pengguna dapat mengaktifkan hari apa saja sesuai dengan hari aktif di sekolah masing-masing untuk dapat dikelola jam belajarnya tanpa harus memunculkan hari yang tidak diperlukan.

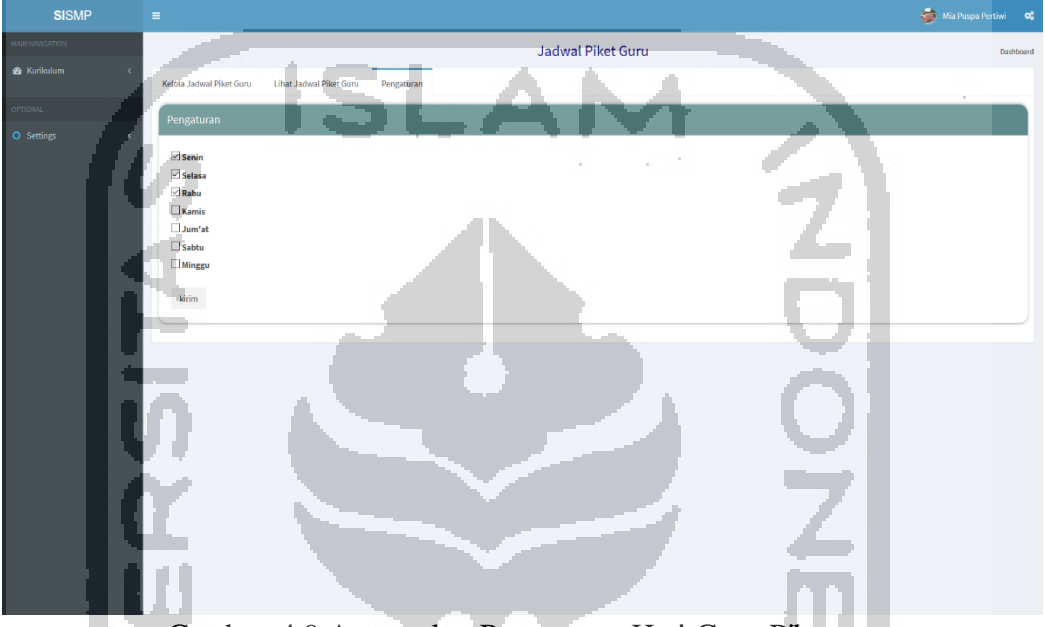

Gambar 4.9 Antarmuka Pengaturan Hari Guru Piket

## **j. Halaman Kelola Jadwal Piket Guru**

Halaman kelola jadwal piket guru ditunjukkan pada Gambar 4.10. Pada halaman ini akan ditampilkan hari sesuai dengan yang di aktifkan pada fitur pengaturan hari. Halaman ini berfungsi untuk melakukan kelola jadwal piket guru dengan menginputkan nama. Pada halaman ini, aktor yang berperan dalam mengelola yaitu admin kurikulum. Pengguna perlu menginputkannya terlebih dahulu sebelum mengisikan data pada bagian jumlah guru. Selain itu ditambahkan fitur pilih jumlah guru, sehingga tampilan jumlah kolom tabel akan muuncul sesuai dengan yang diinputkan.

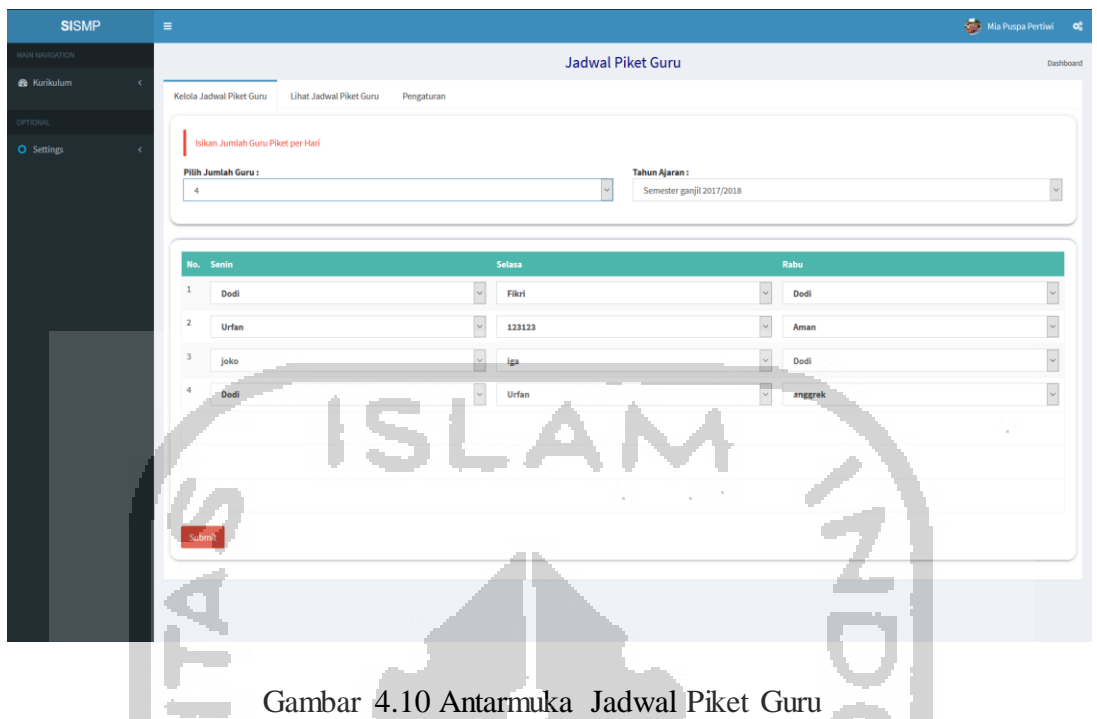

# **k. Halaman Pengaturan Jadwal Tambahan**

Gambar 4.11 merupakan tampilan pengaturan jadwal tambahan. Halaman pengaturan ini berfungsi untuk dapat memudahkan dalam pengelolaan data atau informasi yang ingin diisi pada tabmenu tambah jadwal tambahan. Pengguna dapat memilih data apa saja yang ingin diaktifkan. Pada halaman ini, aktor yang berperan dalam mengelola yaitu admin kurikulum.

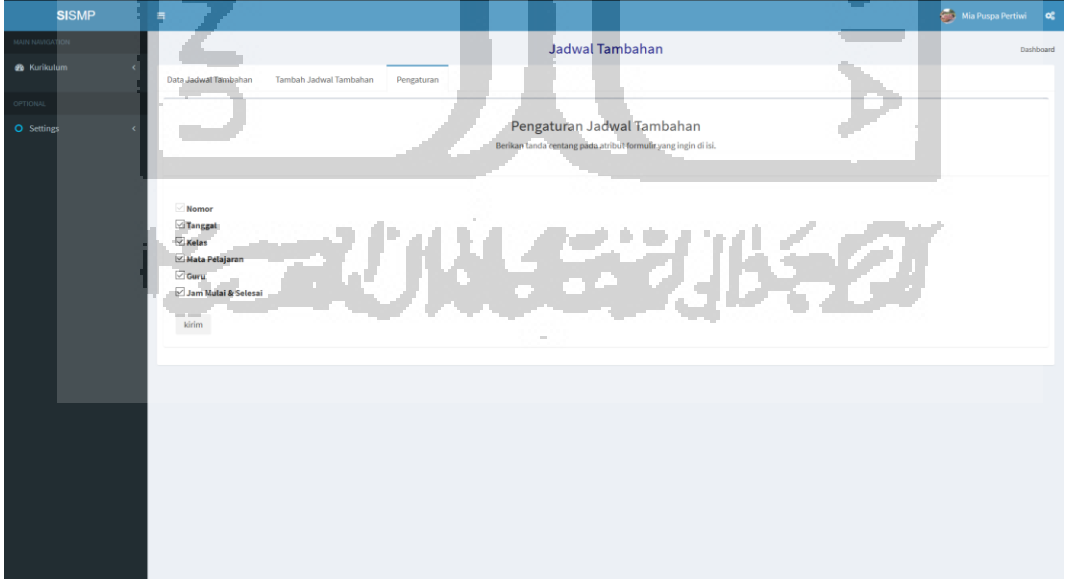

Gambar 4.11 Antarmuka Halaman Pengaturan Jadwal Tambahan

#### **4.1.2 Aktor Admin Ekstrakurikuler**

Sebelum admin ekstrakurikuler dapat mengakses menu kelola jadwal ekstrakurikuler, admin harus memiliki akun. Admin melakukan login menggunakan akun yang telah didaftarkan sebelumnya. Setelah *login* berhasil, akan masuk ada halaman *dashboard* admin ekstrakurikuler dan admin memilih menu mengelola jadwal ekstrakurikuler.

#### **a. Halaman Pengaturan Form Jadwal Ekstrakurikuler**

Gambar 4.12 merupakan halaman pengaturan formulir untuk jadwal eksrakurikuler. Halaman pengaturan ini disediakan beberapa data yang umum dan berfungsi untuk menyusun sebuah jadwal kegiatan ekstrakurikuler. Pengguna dapat memilih untuk data apa saja yang ingin diaktifkan, sehingga hanya data tersebut yang akan dimunculkan pada tabmenu tambah jadwal ekstrakurikuler untuk kemudian diisi dan disimpan. Beberapa komponen data yang disediakan pada pengaturan formulir seperti tanggal, hari, jenis ekstrakurikuler, pembimbing, serta menentukan jenis jam mulai dan jam selesai.

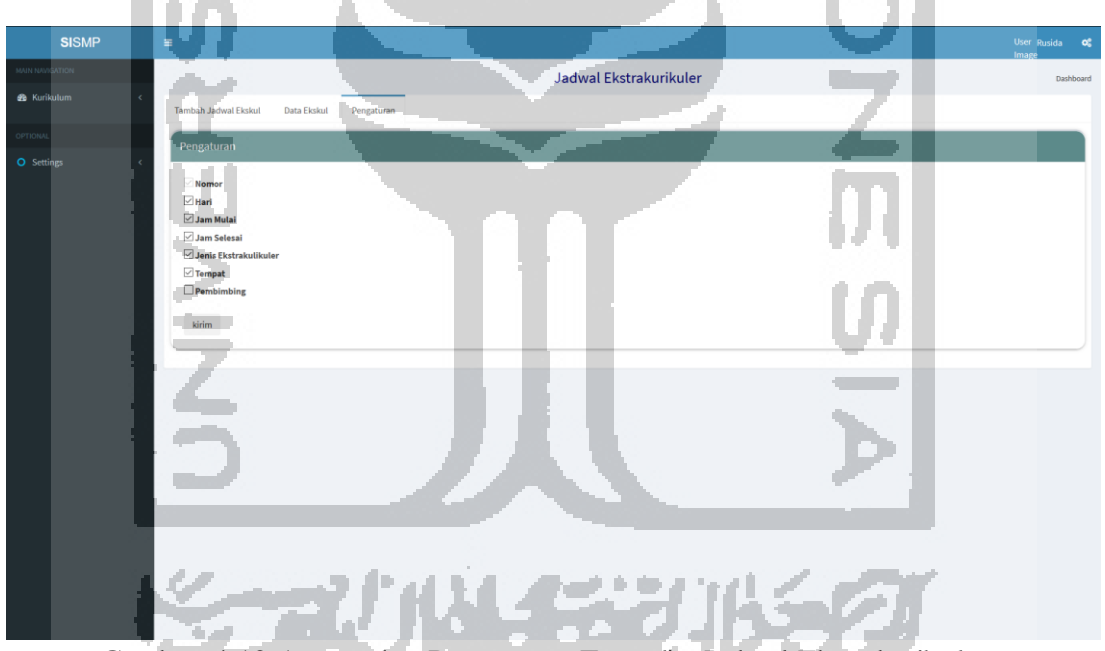

Gambar 4.12 Antarmuka Pengaturan Formulir Jadwal Ekstrakurikuler

#### **4.1.3 Modul Presensi**

#### **a. Halaman Pengaturan Presensi Siswa**

Gambar 4.13 merupakan tampilan pengaturan presensi untuk siswa. Tersedia pilihan jenis keterangan yang umumnya ada pada presensi dan pilihan untuk jenis laporan presensi. Halaman ini dapat dikelola oleh petugas presensi yaitu aktor admin presensi.

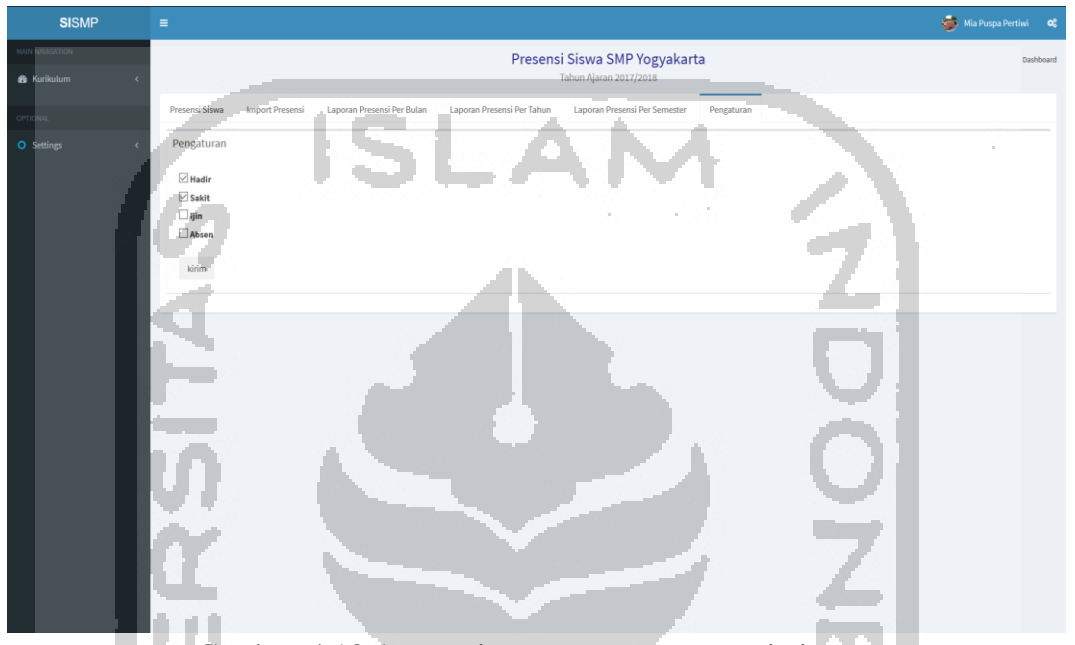

Gambar 4.13 Antarmuka pengaturan presensi siswa.

# **4.2 Tabel Implementasi Fleksibilitas Konfigurasi**

Fitur-fitur yang mendukung fleksibilitas konfigurasi diterapkan pada beberapa menu di modul penjadwalan dan presensi. Hal ini disesuaikan dengan kebutuhan dari setiap menu itu sendiri. Fitur untuk fleksibilitas konfigurasi pada modul penjadwalan dan presensi diterapkan khususnya hanya pada beberapa menu pada sistem. Fitur diterapkan pada beberapa menu untuk dapat dikelola oleh aktor yang berperan sebagai admin, baik itu kurikulum, presensi, dan juga ekstrakurikuler. Penerapan fitur untuk fleksibilitas konfigurasi pada modul penjadwalan dan presensi meliputi pengaturan warna mata pelajaran, pengaturan mata pelajaran, pengaturan formulir, pengaturan tabel, pengaturan hari, dan juga pengaturan presensi. Sebanyak 20 *use case diagram*, terdapat sembilan diantara yang ditambahkan fitur untuk *content management system*.

Berdasarkan hasil dari sistem yang telah dibangun khususnya untuk modul penjadwalan dan presensi, didapatkan data mengenai penerapan fitur fleksibilitas konfigurasi pada sistem.

Tabel 4.1 merupakan detail letak fitur yang pada sistem modul penjadwalan dan presensi dalam meningkatkan fleksibilitas konfigurasi sistem tersebut.

| <b>UC</b>    | <b>Nama Use Case</b>                   | <b>Keterangan Fitur</b> |                  |  |  |
|--------------|----------------------------------------|-------------------------|------------------|--|--|
|              |                                        | Ada                     | <b>Tidak Ada</b> |  |  |
| $UC-01$      | Login                                  |                         |                  |  |  |
| $UC-02$      | Tambah Mata Pelajaran                  | ✓                       |                  |  |  |
| $UC-03$      | Mengelola Mapel                        |                         |                  |  |  |
| $UC-04$      | Mengelola Jadwal Piket Guru            |                         |                  |  |  |
| $UC-05$      | Mengelola Jam Belajar                  |                         |                  |  |  |
| <b>UC-06</b> | Mengelola Jam Mengajar Guru            |                         |                  |  |  |
| $UC-07$      | Mengelola Jadwal Tambahan Mapel        |                         |                  |  |  |
| $UC-08$      | Mengelola Jadwal Ekstrakurikuler       |                         |                  |  |  |
| $UC-09$      | Mengelola Jadwal Mapel                 |                         |                  |  |  |
| $UC-10$      | Melihat Jadwal Mapel (Guru)            |                         |                  |  |  |
| $UC-11$      | Melihat Jadwal Mapel (Siswa)           |                         |                  |  |  |
| $UC-12$      | Melihat Jadwal Tambahan (Guru)         |                         |                  |  |  |
| $UC-13$      | Melihat Jadwal Tambahan (Siswa)        |                         |                  |  |  |
| $UC-14$      | Melihat Jadwal Guru Piket              |                         |                  |  |  |
| $UC-15$      | Melihat Jadwal Ekstrakurikuler (Guru)  |                         |                  |  |  |
| $UC-16$      | Melihat Jadwal Ekstrakurikuler (Siswa) |                         |                  |  |  |
| $UC-17$      | Mengelola Presensi Siswa               | ✓                       |                  |  |  |
| $UC-18$      | Melihat Data Presensi Siswa (Guru)     |                         |                  |  |  |
| $UC-19$      | Melihat Data Presensi Siswa (Siswa)    |                         |                  |  |  |
| $UC-20$      | Logout                                 |                         |                  |  |  |
|              |                                        |                         |                  |  |  |

Tabel 4.1 Hasil Fitur untuk Fleksibilitas Konfigurasi Sistem

#### **4.3 Pengujian Sistem**

Pengujian dilakukan dengan tujuan untuk mengetahui tingkat usabilitas sistem. Sehingga dapat diketahui apakah sistem yang digunakan telah sesuai dengan fungsi dan tujuan. Pada pengujian sistem ini dilakukan dengan menggunakan metode SUS (*System Usability Scale*). Pengujian dilakukan dengan target perwakilan pihak yang berkaitan di SMP N 8 Yogyakarta dan SMP Piri Ngaglik. Proses pengujian sistem dilakukan sebanyak satu kali. Terdapat tujuh aspek yang akan dinilai yaitu, desain, format, instruksi, *feedback*, navigasi, terminologi dan

*learnability*. Data akhir yang akan diperoleh yaitu berupa data kualitatif dan kuantitatif seperti *performance measure, direct observation* dan *subjective user preference.*

#### **4.3.1 Ketentuan Pengujian**

Sebelum melakukan pengujian, diperlukan bebeapa aturan atau ketentuan sebagai pedoman pelaksanaan pengujian di SMP N 8 Yogyakarta dan SMP Piri Ngaglik. Pengujian terhadap sistem yang dibuat memiliki beberapa ketentuan, sebagai berikut:

- 1. Peserta pengujian yaitu calon pengguna sistem di SMP N 8 Yogyakarta dan SMP Piri Ngaglik.
	- a. Admin Kurikulum
	- b. Admin Presensi
	- c. Admin Ekstrakurikuler
	- d. Siswa
	- e. Guru
- 2. Berkas Pengujian
	- a. Skenario pengujian (Lampiran 4A)

Peserta pengujian melakukan proses pengujian berdasarkan dari skenario yang telah dibuat sebelumnya. Aktifitas peserta pengujian akan di dokumentasikan dicatat waktu yang dihabiskan pada setiap aktifitas.

b. Kuisioner *Usability* (Lampiran 4B)

Beberapa langkah pada tahap ini seperti peserta pengujian akan mengisi 10 pertanyaan yang disediakan dengan memberikan jawaban skala satu sampai lima. Hasil dari isian kuisioner dari setiap peserta pengujian akan dihitung menggunakan metode SUS dengan ketentuan sebagai berikut:

- Skor setiap pertanyaan yang didapatkan di nomor ganjil akan dikurangi 1.
- Skor akhir pada pertanyaan nomor genap didapatkan dari nilai 5 yang dikurangkan dengan skor pertanyaan dari peserta pengujian.
- Hasil akhir untuk skor SUS dihiting dengan menjumlahkan skor akhir setiap pertanyaan kemudian dikalikan dengan 2,5.
- 3. Perlengkapan pengujian
	- a. Perangkat Keras

Berikut ini merupakan *hardware* yang akan digunakan saat melaksanakan pengujian, antara lain:

- *Handphone* sebagai *Timer*

- Laptop ASUS A470UF-EB731T
- b. Perangkat Lunak

Berikut ini merupakan *software* yang digunakan dalam proses pengujian antara lain:

- Sistem operasi Windows 10 64 bit
- *Browser* Mozilla FireFox
- XAMPP versi 3.2.4
- 4. Sesi *Usability Testing*
	- a. Peserta pengujian akan diminta untuk dapat menyelesaikan skenario pengujian yang telah disusun.
	- b. Pengujian sistem dilakukan oleh peserta secara individu dan semua aktifitas yang dilakukan peserta pengujian akan dicatat waktunya.
	- c. Hasil dari pengujian sistem ini berupa data kuantitatif dan data kualitatif sebagai berikut:
		- *Performance measure*

Setiap proses dari skenario yang dilakukan oleh peserta pengujian akan dicatat waktunya oleh penguji.

- *Subjective User Preference*

Tahap terakhir yaitu peserta pengujian diminta untuk mengisi kuisioner yang berfungsi untuk mengetahui tingkat usabilitas sistem.

#### **4.3.2 Hasil Pengujian**

Tahap pengujian sistem yang dilakukan berguna untuk memberikan informasi yang bersumber dari peserta pengujian terkait kelebihan dan kekurangan dari sistem. Berikut ini merupakan detail hasil pengujian sistem ke SMP N 8 Yogyakarta dan SMP Piri Ngaglik.

## **A. Tahapan Pengujian**

Pada pengujian sistem ini terdapat beberapa tahapan yang secara garis besar adalah peserta pengujian diminta untuk dapat mengikuti skenario pengujian dalam menyelesaikan tugas, dan mengisi kuisioner untuk dihitung dengan metode *System Usability Scale* (SUS).

1. Skenario Pengujian

Skenario pengujian terdapat pada Lampiran 4A. Peserta pengujian terdiri dari lima orang, sesuai dengan jenis aktor sebagai pengguna sistem yaitu admin kurikulum, admin presensi, admin ekstrakurikuler, admin presensi, guru, dan siswa. Tabel 4.2 merupakan hasil dari tahap pengukuran performa sistem.

| N <sub>0</sub> | <b>Tanggal</b>      | Peserta                                                                     | Menu                                         | Waktu            |  |
|----------------|---------------------|-----------------------------------------------------------------------------|----------------------------------------------|------------------|--|
|                |                     |                                                                             | <b>Tambah Mapel</b>                          | 1 Menit 21 Detik |  |
|                |                     |                                                                             | Mengelola<br>Mata<br>Pelajaran               | 0 Menit 30 Detik |  |
|                |                     |                                                                             | Mengelola Hari dan<br>Jam                    | 1 Menit 30 Detik |  |
|                |                     | (1)<br>Bagian Kurikulum<br>SMP N 8 Yogyakarta<br>(Ibu Yohana)               | Mengelola<br>Jam<br>Mengajar Guru            | 0 Menit 50 Detik |  |
|                |                     |                                                                             | Mengelola<br>Jadwal<br>Mata Pelajaran        | 3 Menit 20 Detik |  |
| 1.             | 17 Desember<br>2019 |                                                                             | Mengelola<br>Jadwal<br>Piket Guru            | 2 Menit 25 Detik |  |
|                |                     |                                                                             | Mengelola<br>Jadwal <sup>1</sup><br>Tambahan | 2 Menit 3 Detik  |  |
|                |                     | (2)<br>Bagian<br>Ekstrakurikuler SMP<br>N 8 Yogyakarta<br>(Bapak Ibnu Agus) | Mengelola<br>Ekstrakurikuler                 | 2 Menit 45 Detik |  |
|                |                     | (3)<br>Bagian Presensi SMP<br>N 8 Yogyakarta<br>(Sri Suryatiningsih)        | Mengelola Presensi<br>Siswa                  | 3 Menit 10 Detik |  |
|                |                     |                                                                             | <b>Tambah Mapel</b>                          | 1 Menit 45 Detik |  |
| 2.             |                     | (5)<br>Bagian<br>Kurikulum                                                  | Mengelola<br>Mata<br>Pelajaran               | 0 Menit 58 Detik |  |
|                | 17 Desember         |                                                                             | Mengelola Hari dan<br>Jam                    | 1 Menit 20 Detik |  |
|                | 2019                | SMP Piri Ngaglik<br>(Ibu Cucu)                                              | Mengelola<br>Jam<br>Mengajar Guru            | 1 Menit 2 Detik  |  |
|                |                     |                                                                             | Mengelola<br>Jadwal<br>Mata Pelajaran        | 2 Menit 27 Detik |  |
|                |                     |                                                                             | Mengelola<br>Jadwal<br>Piket Guru            | 1 Menit 15 Detik |  |

Tabel 4.2 Hasil Skenario Pengujian (Admin/Guru)

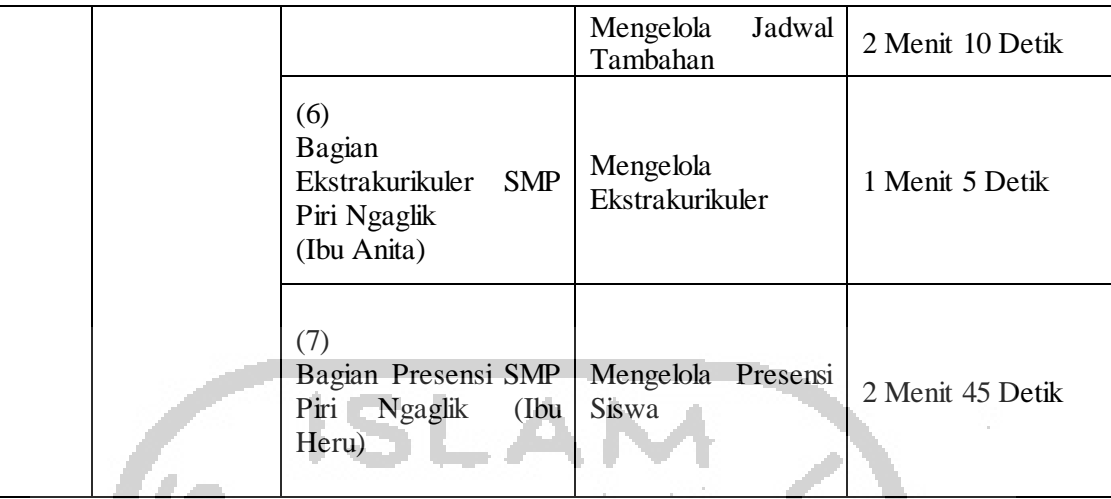

# Tabel 4.3 Hasil Skenario Pengujian (Siswa)

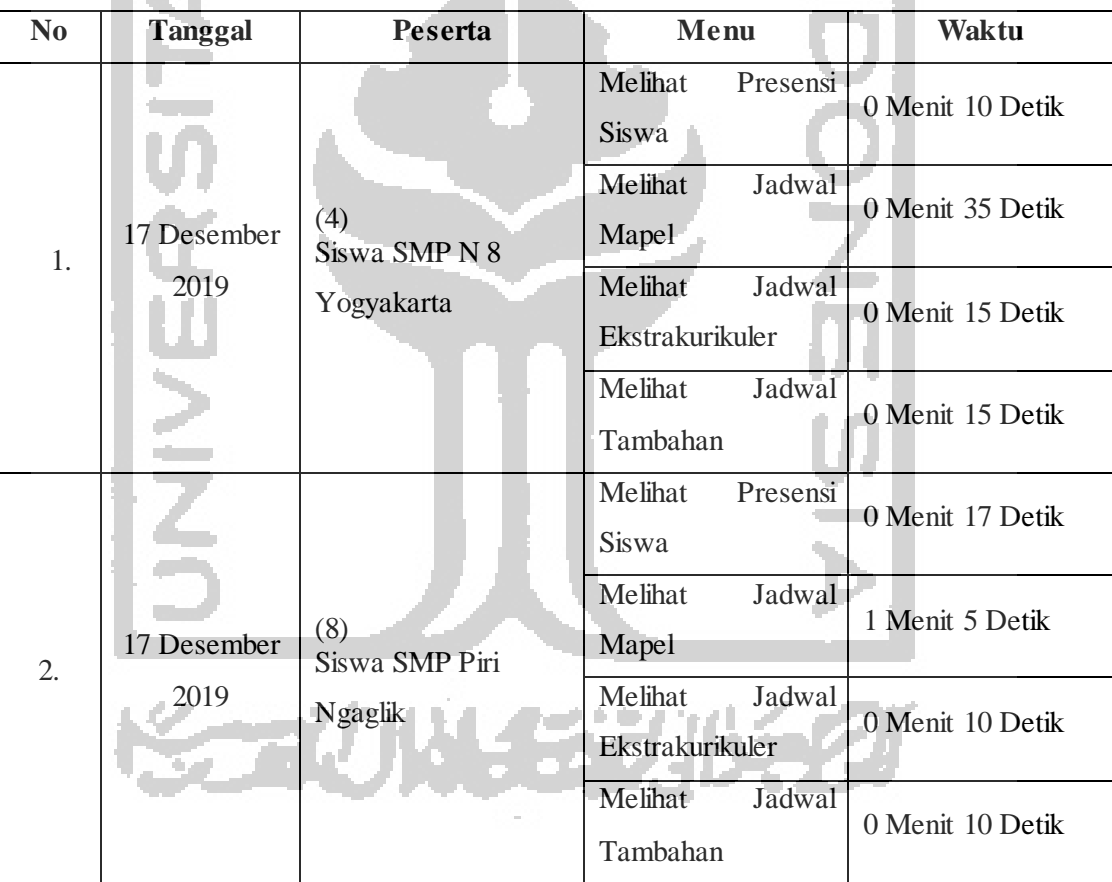

Berdasarkan Tabel 4.2 dan Tabel 4.3 telah didapatkan hasil perhitungan waktu yang dihabiskan dalam menyelesaikan skenario tersebut untuk pengukuran performa sistem pada setiap menu dan fitur yang ada di dalamnya. Rentang waktu yang dihasilkan untuk aktor admin dan juga siswa di kedua sekolah tersebut yaitu antara 0 menit hingga 3 menit. Hasil penghitungan waktu pada setiap menu berdasarkan skenario yang dilakukan dengan mengelompokkan sesuai aktor dapat mengindikasikan tingkat kemudahan sistem untuk dipahami dan digunakan oleh orang awam. Semakin cepat waktu yang diperoleh maka sistem ini mudah untuk dipahami dan digunakan. Berikut ini Tabel 4.4 menunjukkan kategori waktu secara umum dan Tabel 4.5 menunjukkan kategorisasi terhadap rata-rata waktu yang dihitung berdasarkan menu yang ada pada sistem.

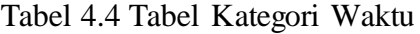

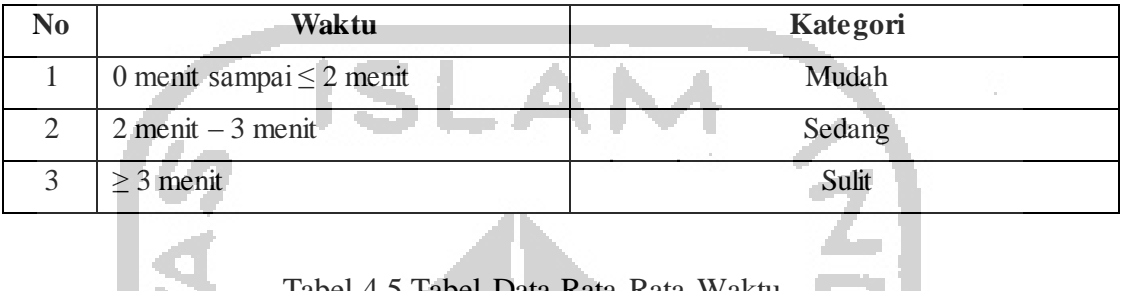

|                |                                | <b>Rata-Rata Waktu</b>     |          |
|----------------|--------------------------------|----------------------------|----------|
| N <sub>0</sub> | Menu                           | (SMP N 8 Yogyakarta & SMP) | Kategori |
|                |                                | Piri Ngaglik)              |          |
| 1              | <b>Tambah Mapel</b>            | 1 menit 33 detik           | Mudah    |
| $\overline{2}$ | Mengelola Mata Pelajaran       | 0 menit 44 detik           | Mudah    |
| 3              | Mengelola Hari dan Jam         | 1 menit 25 detik           | Mudah    |
| $\overline{4}$ | Mengelola Jam Mengajar Guru    | 0 menit 56 detik           | Mudah    |
| 5              | Mengelola Jadwal Mata          | 2 menit 53 detik           | Sedang   |
|                | Pelajaran                      |                            |          |
| 6              | Mengelola Jadwal Piket Guru    | 1 menit 50 detik           | Mudah    |
| 7              | Mengelola Jadwal Tambahan      | 2 menit 6 detik            | Sedang   |
| 8              | Mengelola Ekstrakurikuler      | 1 menit 55 detik           | Mudah    |
| 9              | Mengelola Presensi Siswa       | 2 menit 57 detik           | Sedang   |
| 10             | <b>Melihat Presensi Siswa</b>  | 0 menit 13 detik           | Mudah    |
| 11             | Melihat Jadwal Mapel           | 0 menit 50 detik           | Mudah    |
| 12             | Melihat Jadwal Ekstrakurikuler | 0 menit 12 detik           | Mudah    |
| 13             | Melihat Jadwal Tambahan        | 0 menit 12 detik           | Mudah    |

Tabel 4.5 Tabel Data Rata-Rata Waktu

K

Berdasarkan Tabel 4.5 telah didapatkan hasil kategori performa sistem berdasarkan perhitungan rata-rata waktu yang dihabiskan dalam menyelesaikan skenario tersebut. Rata-rata waktu yang dihasilkan untuk aktor admin/guru dan siswa di kedua sekolah tersebut mayoritas tergolong ke dalam kategori mudah dan beberapa lainnya tergolong

ke dalam kategori sedang. Sehingga tidak terdapat fitur pada sistem yang sulit untuk digunakan oleh aktor sebagai sasaran pengujian.

## 2. Kuesioner *Usability*

Pada Tahap ketiga pada pengujian, peserta akan diberikan kuisioner untuk diisi. Hasil pengisian kuisioner akan dihitung menggunakan metode *System Usability Scale* (SUS). Metode ini digunakan untuk dapat mengetahui kekurangan dan juga kelebihan dari sistem. Tabel 4.3 dan Tabel 4.4 merupakan rincian hasil dari kuisioner *usability* dari peserta pengujian.

| N <sub>0</sub> | <b>Aspek</b> | <b>Pertanyaan</b>                                                                                                    | <b>Jawaban</b> |                |                |                          |                |  |
|----------------|--------------|----------------------------------------------------------------------------------------------------|----------------|----------------|----------------|--------------------------|----------------|--|
|                |              |                                                                                                    |                | $\overline{2}$ | 3              | $\blacktriangle$         | 5              |  |
| 1              | Feedback     | fitur-fitur<br>menemukan<br>Saya<br>didalam sistem yang<br>sangat<br>membantu dan merasa akan<br>sering menggunakan sistem ini. | $\overline{0}$ |                |                | 1                        | 4              |  |
| $\overline{2}$ |              | Saya merasa sistem ini sangat<br>kompleks.                                                                                      | 3              | I.             | 2              | $\Omega$                 | $\Omega$       |  |
| 3              | Desain       | Saya merasa sistem memiliki<br>tampilan yang sederhana dan<br>mudah untuk digunakan                                             | $\theta$       |                |                | $\overline{2}$           | $\Omega$       |  |
| $\overline{4}$ | Learnability | butuh bantuan<br>Saya<br>merasa<br>menggunakan sistem ini tanpa<br>bantuan ahli                                                 | $\Omega$       |                |                | $\overline{\mathcal{A}}$ | $\Omega$       |  |
| 5              |              | Saya merasa fitur telah sesuai                                                                                                  |                | $\overline{0}$ | 3 <sub>1</sub> | 3                        | $\overline{0}$ |  |
| 6              | Format       | Saya menemukan format seperti<br>jam, tanggal, dan lainnya yang<br>tidak sesuai harapan.                                        | $\Box$ 0       | $\overline{0}$ | $\mathfrak{D}$ | 3                        | $\Omega$       |  |
| 7              | Navigasi     | Saya merasa kebanyakan orang<br>akan mudah dalam memahami<br>penggunaan sistem ini.                                             | $\Omega$       | $\mathbf{1}$   | 3              | $\mathbf{1}$             | 1              |  |
| 8              | Terminologi  | ini<br>sistem<br>Saya<br>merasa<br>membingungkan.                                                                               | $\Omega$       | 3              | 3              | $\Omega$                 | $\Omega$       |  |

Tabel 4.6 Hasil Kuesioner *Usability* Admin/Guru

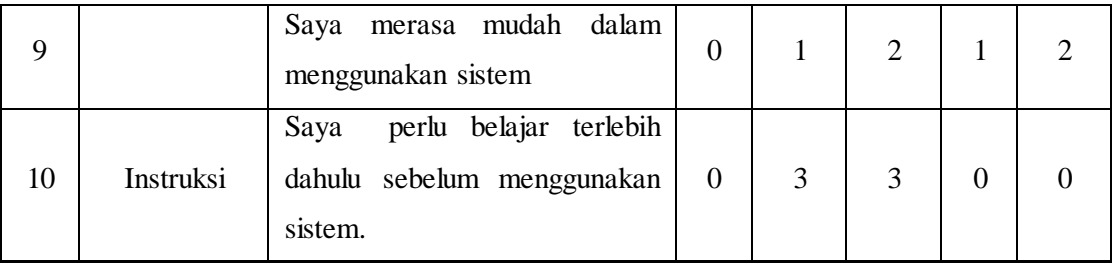

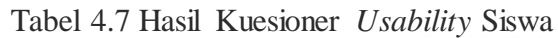

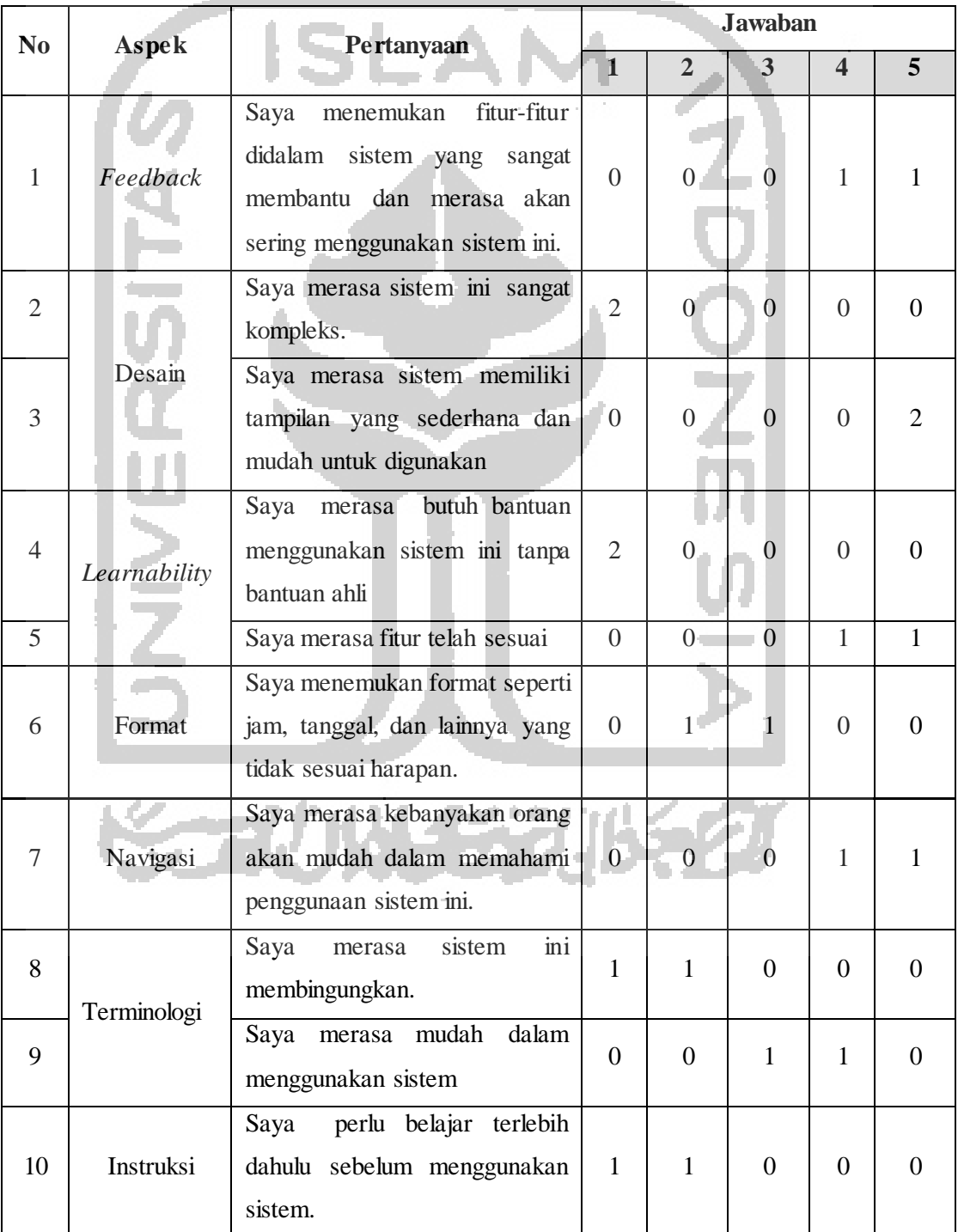

Selanjutnya, hasil dari kuisioner yang telah di isikan oleh aktor sebagai peserta pengujian akan dihitung menggunakan metode *System Usability Scale* (SUS). Tabel 4.5 merupakan hasil dari perhitungan SUS.

| NO              | Peserta Pengujian |                |                         |                         |                  |                |                | <b>Mayoritas</b> |                |
|-----------------|-------------------|----------------|-------------------------|-------------------------|------------------|----------------|----------------|------------------|----------------|
|                 | $\mathbf{1}$      | $\overline{2}$ | $\overline{\mathbf{3}}$ | $\overline{\mathbf{4}}$ | 5                | 6              | 7              | 8                | Penilaian      |
| $\mathbf{1}$    | $\overline{2}$    | 3              | $\overline{4}$          | 3                       | $\overline{4}$   | $\overline{4}$ | $\overline{4}$ | $\overline{4}$   | $\overline{4}$ |
| $\overline{2}$  | $\overline{4}$    | $\overline{4}$ | $\overline{4}$          | $\overline{4}$          | $\left 4\right $ | 3 <sup>1</sup> | $\overline{2}$ | $\overline{4}$   | $\overline{4}$ |
| 3               | $\overline{2}$    | 3              | $\overline{2}$          | $\overline{4}$          | $\overline{2}$   | $\overline{2}$ | 3 <sup>2</sup> | $\overline{4}$   | $\overline{4}$ |
| $\overline{4}$  | 1                 | 3              | $\mathbf{1}$            | $\overline{4}$          | $\mathbf{1}$     | $\mathbf{1}$   | 3              | $\overline{4}$   | $\overline{4}$ |
| 5               | 3 <sup>1</sup>    | 3              | $\overline{2}$          | 3                       | 3                | $\mathfrak{2}$ | $\mathfrak{2}$ | $\overline{4}$   | $\overline{4}$ |
| 6               | $\overline{2}$    | $\overline{2}$ | $\overline{2}$          | $\overline{3}$          | $\mathbf{1}$     | $\mathbf{1}$   | 1              | $\overline{2}$   | $\overline{4}$ |
| $\overline{7}$  |                   | 3              | $\overline{4}$          | $\overline{3}$          | $\overline{2}$   | $\overline{2}$ | $\overline{2}$ | $\overline{4}$   | $\overline{4}$ |
| 8               | 3                 | $\overline{2}$ | 3                       | $\overline{4}$          | 3                | $\overline{2}$ | $\overline{2}$ | $\overline{3}$   | $\overline{4}$ |
| 9               | $\overline{4}$    | 3              | $\overline{4}$          | $\overline{2}$          | $\overline{2}$   | $\blacksquare$ | $\overline{2}$ | $\overline{3}$   | $\overline{4}$ |
| 10              | 3                 | $\overline{2}$ | $\overline{3}$          | $\overline{4}$          | $\overline{2}$   | $\overline{4}$ | $\overline{2}$ | $\overline{4}$   | $\overline{4}$ |
| <b>Jumlah</b>   | 25                | 28             | 29                      | 34                      | 24               | 22             | 23             | 36               | Hasil          |
| <b>Kali 2,5</b> | 62,5              | 70             | 72,5                    | 85                      | 60               | 55             | 57,5           | 90               | 69,062         |

Tabel 4.8 Hasil Perhitungan Kuesioner *Usability* 

Berdasarkan hasil akhir pada perhitungan kuisioner menggunakan metode SUS didapatkan hasil sebesar 69,062. Sistem dikatakan telah sesuai dengan tujuan dan fungsinya jika hasil yang didapatkan bernilai tinggi. Berdasarkan parameter skor perhitungan SUS, maka hasil perhitungan menunjukkan bahwa skor tersebut masuk kedalam kategori rentang penerimaan sistem tinggi. Sehingga dapat dikatakan bahwa secara usabilitas sistem ini berada pada tingkat penilaian yang dapat diterima atau layak bagi pengguna.

# **4.3.3 Kesimpulan Pengujian**

Berdasarkan pengujian yang telah dilakukan di SMP N 8 Yogyakarta dan SMP Piri Ngaglik didapatkan kesimpulan untuk setiap tahapan. Tabel 4.6 merupakan rangkuman kesimpulan dari pengujian yang didapatkan dari kedua sekolah tersebut.

| N <sub>0</sub> | <b>Tahap Pengujian</b>                     | Kesimpulan Hasil Pengujian                                                                                     |
|----------------|--------------------------------------------|----------------------------------------------------------------------------------------------------|
|                | Skenario Pengujian                         | Waktu rata-rata untuk admin/guru: 5 Menit 40<br>Detik<br>Waktu rata-rata untuk admin/guru: 1 Menit 28<br>Detik |
| 2.             | Kuesioner Usabilitas dengan<br>metode SUS. | Hasil Perhitungan menggunakan SUS:<br>Skala penerimaan bernilai 69,062                                         |

Tabel 4.9 Rangkuman Kesimpulan Pengujian

72

Y,

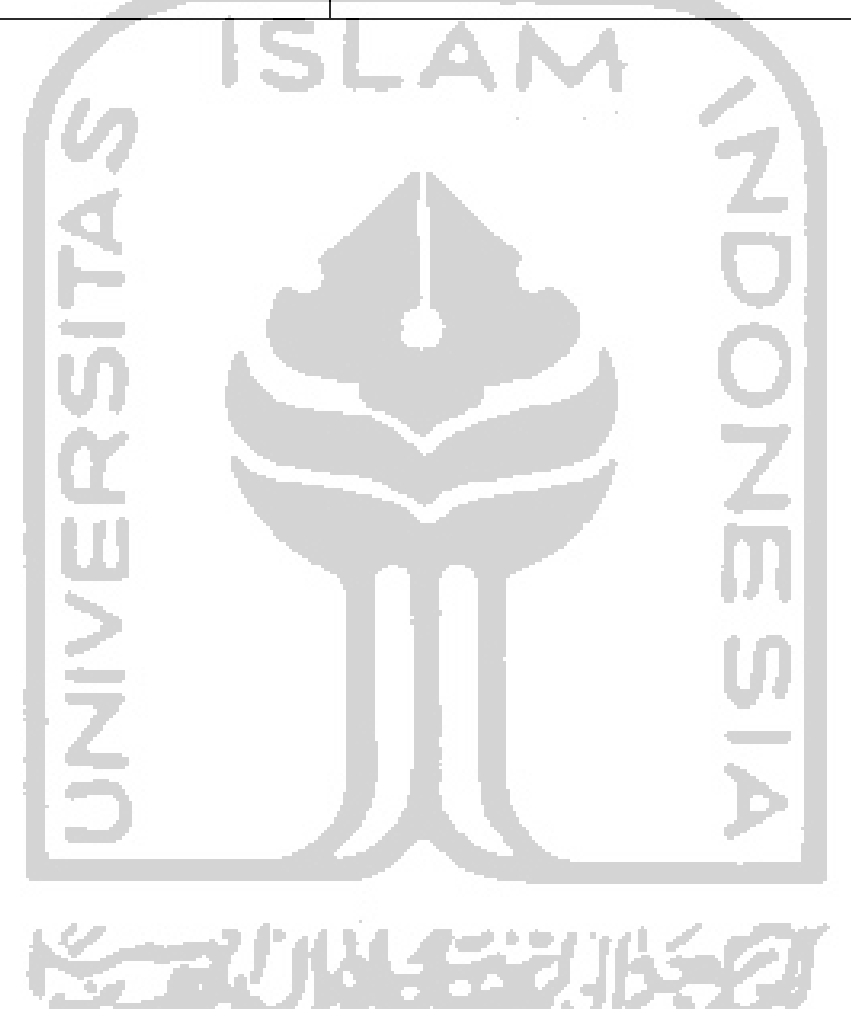